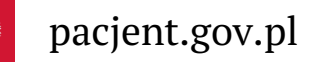

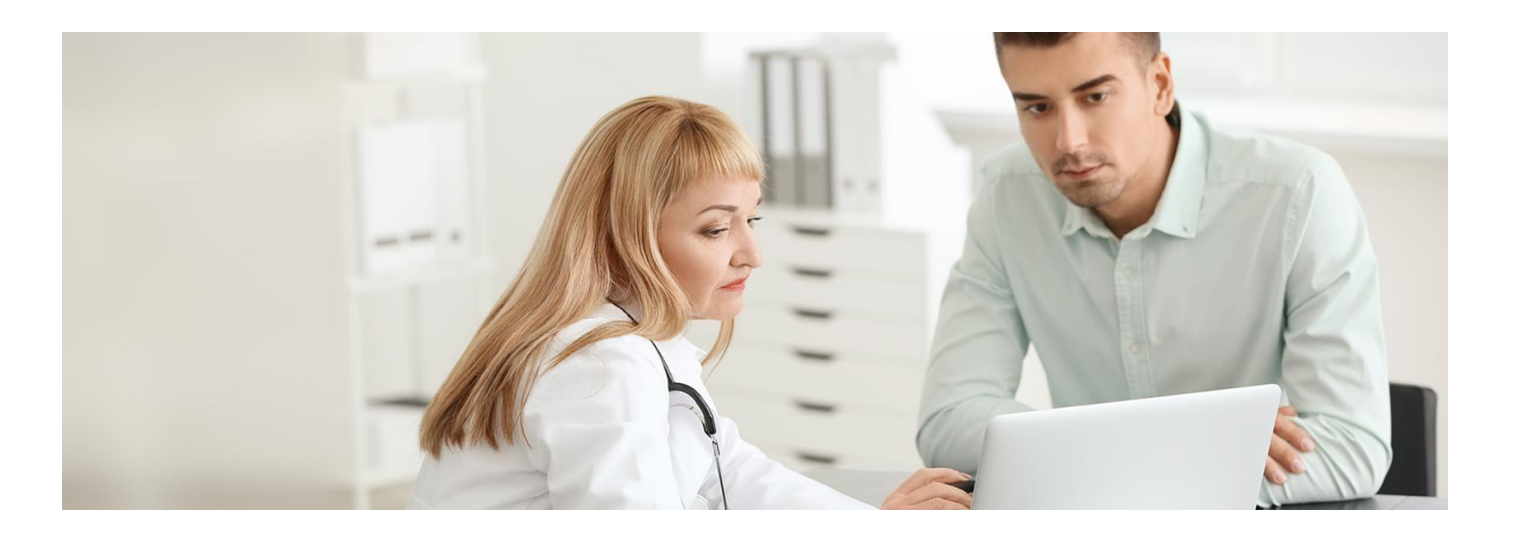

# Nowe zasady dla recept na psychotropy

**Od 2 sierpnia 2023 roku lekarz, nim przepisze Ci środki odurzające lub psychotropowe, ma obowiązek sprawdzić historię Twoich e-recept. Przeczytaj nasz krótki poradnik**

Za każdym razem przed wystawieniem recepty na leki odurzające lub psychotropowe lekarz, w czasie badania, będzie miał obowiązek sprawdzić, jakie leki Ci przepisano, co zażywasz i w jakich dawkach. Dlatego może Cię poprosić o udostępnienie historii Twoich recept.

Badanie może być stacjonarne lub w formie teleporady.

Jeśli ostatnie badanie, związane z wystawieniem recepty na takie leki, miało miejsce w czasie krótszym niż trzy miesiące, to w ramach kontynuacji leczenia lekarz może wystawić receptę bez badania.

### Czy musisz upoważnić każdego lekarza

#### **Twój lekarz POZ**

Twój lekarz podstawowej opieki zdrowotnej (POZ) ma dostęp do informacji o Twojej historii leczenia. Dlatego jest zwolniony z obowiązku weryfikacji Twoich recept.

Lekarz POZ, który przyjmie Cię w poradni w zastępstwie Twojego lekarza wyboru, ma obowiązek sprawdzić Twoje recepty. Jednak, pracując w tej samej poradni POZ, ma dostęp do Twojej historii leczenia. Nie musisz nic robić, by mu tę historię udostępnić.

Lekarz rodzinny może Ci wystawić e-receptę na leki, które bierzesz, lecząc się u specjalisty. To może być sporym ułatwieniem. Jednak lekarz POZ nie ma obowiązku wystawić Ci takiej e-recepty i ma prawo sam ocenić, czy i jakich leków potrzebujesz.

### **Psychiatra i inni lekarze specjaliści**

Lekarz specjalista widzi tylko e-recepty, które sam Ci przepisał. Dlatego żeby sprawdzić wszystkie leki na receptę które bierzesz, musi poprosić Cię o udostępnienie mu tej informacji. Jeśli Twoje życie jest zagrożone, pracownik medyczny nie musi mieć zgody na dostęp do historii Twoich recept.

Lekarzowi możesz udostępnić swoje recepty przez:

- **Internetowe Konto Pacjenta (IKP)**
- aplikację na telefon mojeIKP
- kod, który podczas wizyty dostaniesz SMS-em na telefon.

#### Wystawianie e-recept na środki odurzające i psychotropowe

#### Masz aktywne mojelKP lub/i Internetowe Konto Pacjenta

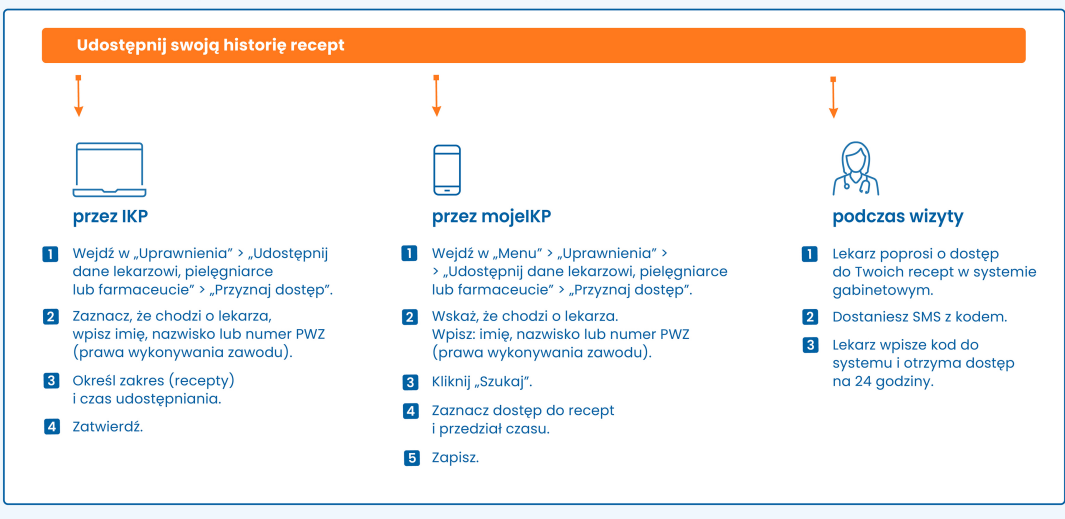

#### Nie masz mojelKP i nigdy nie logowałeś lub logowałaś się na Internetowe Konto Pacjenta

່ງໃ Lekarz przeprowadzi z Tobą wywiad i wystawi Ci e-receptę.

### Jak upoważnić lekarza na IKP

**jak zalogować się na**

Sprawdź, **[Internetowe](https://pacjent.gov.pl/internetowe-konto-pacjenta#jak-sie-zalogowac) Konto Pacjenta**

Na Internetowym Koncie Pacjenta

- na górze z prawej strony znajdź zakładkę "Uprawnienia", kliknij w nią
- · wybierz "Udostępnij dane lekarzowi, pielęgniarce lub farmaceucie"
- kliknij na granatowy przycisk z napisem "Przyznaj dostęp"
- zaznacz, komu przyznajesz dostęp, np. lekarz, lekarz dentysta
- znajdź właściwą osobę, wpisując jej imię, nazwisko lub numerPWZ (prawa wykonywania zawodu)
- określ, że udostępniasz e-recepty, i wskaż czas udostępniania
- zatwierdź.

Zawsze możesz cofnąć to upoważnienie.

## Jak upoważnić lekarza przez mojeIKP

Jak to zrobić:

- uruchom aplikację i wejdź w "Menu" (trzy krótkie linie w prawym górnym rogu ekranu)
- · wybierz "Uprawnienia"
- · wybierz "Udostępnij dane lekarzowi, pielęgniarce lub farmaceucie"
- kliknij na "Przyznaj dostęp"
- zaznacz: pracownik medyczny
- wpisz dane osoby: podajesz imię, nazwisko lub numerPWZ (prawa wykonywania zawodu)
- kliknii "Szukai"
- kiedy system znajdzie lekarza, wybierz, że ma mieć dostęp do e-recept
- wskaż czas, na jaki udzielasz dostępu
- zapisz.

Jeśli pracownika medycznego nie ma w wykazie lub starasz się upoważnić medyka lub placówkę, którzy już mają dostęp do Twoich danych, system Cię o tym poinformuje.

Pamiętaj, że zawsze możesz cofnąć swoje upoważnienie lub zmienić jego zakres.

#### **Jak [zainstalować](https://pacjent.gov.pl/korzystaj-z-aplikacji-mojeikp) mojeIKP**

## Jak upoważnić lekarza przy pomocy SMS-a

Szybko i prosto udostępnisz lekarzowi Twoje recepty podczas wizyty w gabinecie. Pod warunkiem, że:

- masz w telefonie aplikację mojeIKP lub
- masz uruchomione Internetowe Konto Pacjenta.

Jak możesz upoważnić lekarza przez SMS:

- ustalasz z lekarzem zakres Twojego upoważnienia, np. wgląd do recept
- lekarz poprosi o dostęp w swoim systemie gabinetowym
- otrzymasz SMS z kodem
- lekarz wpisze ten kod do systemu i będzie miał wgląd przez 24 godziny w historię Twoich recept.

Kiedy pacjentem jest Twoje dziecko

Jeśli to Twoje dziecko potrzebuje leków, udostępniasz jego historię e-recept. Możesz to zrobić przez:

- **Internetowe Konto Pacjenta dziecka**
- konto dziecka w aplikacji mojeIKP
- SMS podczas wizyty w gabinecie.

Jedyna różnica polega na tym, że najpierw musisz przejść na konto dziecka.

Przeczytaj więcej **o [dostępie](https://pacjent.gov.pl/aktualnosc/gdzie-moje-dziecko) do konta dziecka**

## Jeśli nie masz IKP i mojeIKP

Nawet jeśli:

- nie masz aplikacji mojeIKP na telefon
- nigdy nie zalogowałeś lub zalogowałaś się na swoje Internetowe Konto Pacjenta

możesz otrzymać e-receptę na środki odurzające i psychotropowe.

Podczas wizyty w gabinecie lekarz:

- przeprowadzi z Tobą szczegółowy wywiad na temat leków, które zażywasz
- wystawi Ci e-receptę.

Jeśli masz IKP, ale pojawiły się jakieś problemy techniczne, np. brak dostępu do Internetu, lekarz również przeprowadzi z Tobą wywiad. Jednak wówczas wystawi Ci receptę papierową.

Jeśli jesteś cudzoziemcem i nie masz numeruPESEL, również dostaniesz receptę papierową.

### Podstawa prawna

1. Rozporządzenie Ministra Zdrowia z dnia 12 lipca 2023 r. zmieniające rozporządzenie w sprawie środków odurzających, substancji psychotropowych, prekursorów kategorii 1 i preparatów zawierających te środki lub substancje (**[Dz.U.](https://dziennikustaw.gov.pl/DU/2023/1368) 2023 poz. 1368**)

## Przeczytaj też

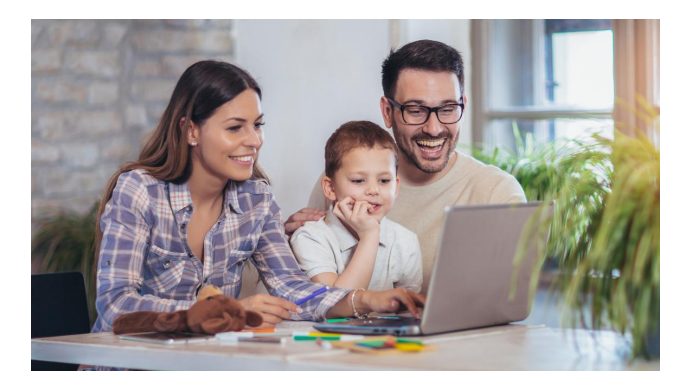

### [Internetowe](http://pacjent.gov.pl/internetowe-konto-pacjenta) Konto Pacjenta

Tutaj szybko i bezpiecznie sprawdzisz informacje o zdrowiu: swoim, swoich dzieci lub osoby, która Cię do tego upoważniła.

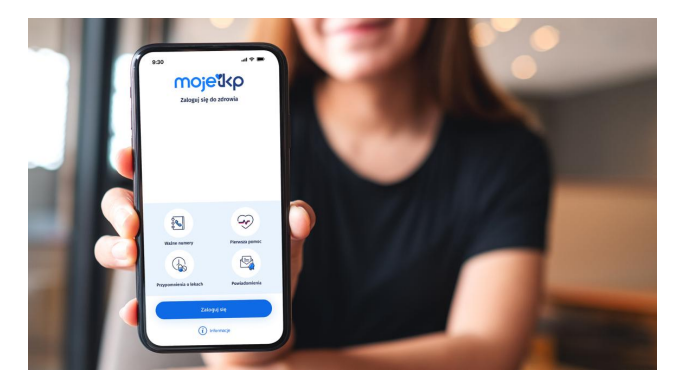

### Poznaj [mojeIKP](http://pacjent.gov.pl/internetowe-konto-pacjenta/poznaj-mojeikp)

mojeIKP zapewnia m.in. wygodny dostęp do Twoich e-recept i eskierowań, ułatwia wykup leków i przypomina o ich zażywaniu, zapewnia dostęp do dokumentów dziecka i osób, które Cię upoważnią

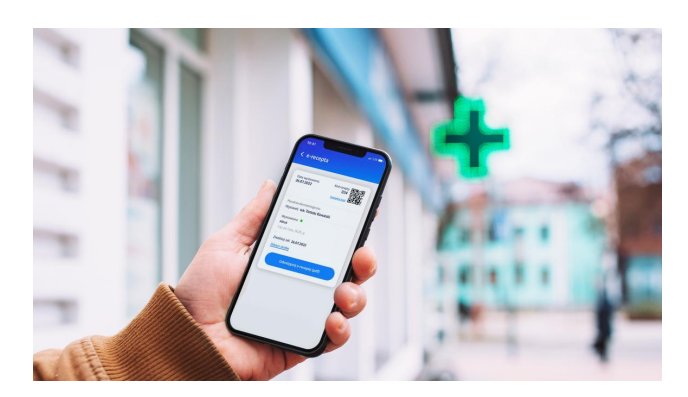

### Poznaj [e-receptę](http://pacjent.gov.pl/internetowe-konto-pacjenta/erecepta)

E-receptę zrealizujesz na podstawie czterocyfrowego kodu, który otrzymasz e-mailem lub SMS-em, w zależności od tego, jak wybierzesz na swoim Internetowym Koncie Pacjenta. Możesz ją odebrać w aplikacji mojeIKP w telefonie

Wygenerowano: 18.05.2024 r. 16:44:38

**Nowe zasady dla recept na [psychotropy](http://pacjent.gov.pl/print/pdf/node/4326)**

Za informację odpowiada: